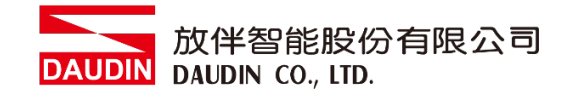

2210TW V2.0.0

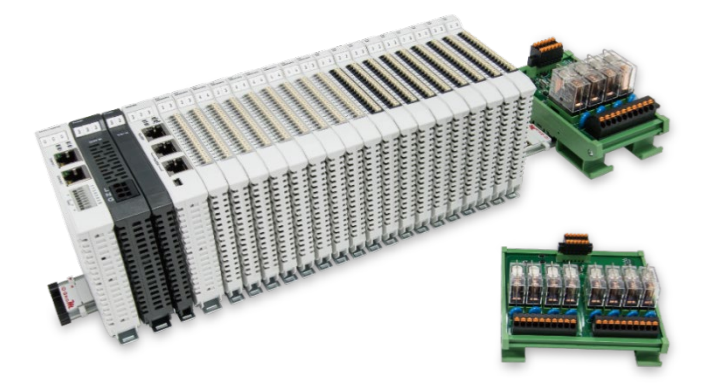

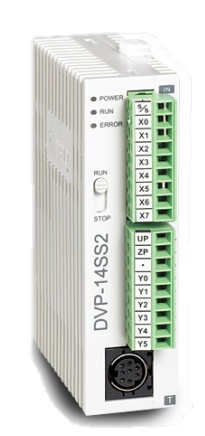

# iロ-GRID 2012 與Delta SS2 **Modbus RTU** 連線操作手冊

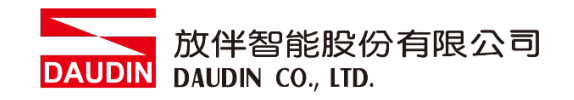

## 目錄

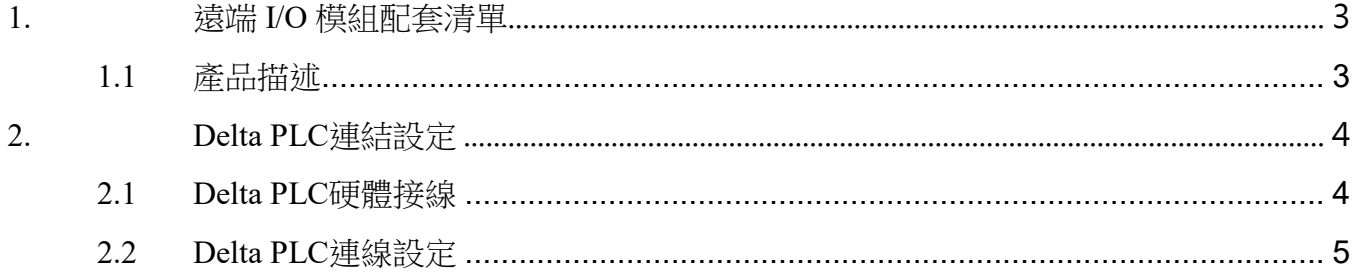

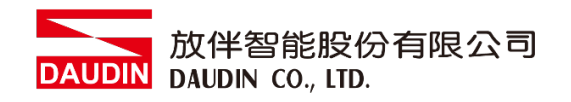

## <span id="page-2-0"></span>**1.**遠端 **I/O** 模組配套清單

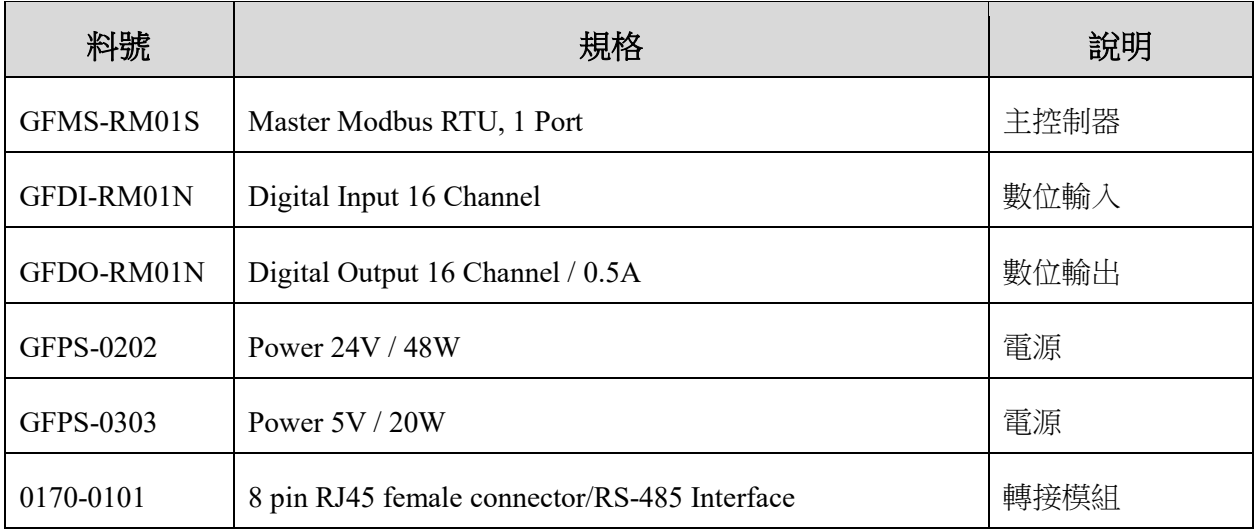

## <span id="page-2-1"></span>**1.1** 產品描述

- I. 轉接模組用於外部與 **Delta SS2 RS485** 通訊介面**(Modbus RTU)**轉換 **RJ45** 介面。
- II. 主控制器負責管理並組態配置 **I/O** 參數**…**等。
- III. 電源模組以及轉接模組為遠端 **I/O** 標準品,使用者可自行選配。

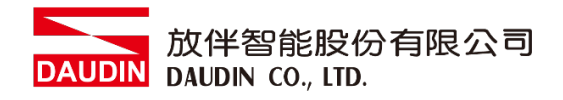

# <span id="page-3-0"></span>**2. Delta PLC** 連結設定

本章節說明如何使用 ISPSoft 軟體,將Delta SS2與 iD·GRID / 進行連結,詳細說明請參考 *ISPSoft* 使用手冊

### <span id="page-3-1"></span>**2.1 Delta PLC**硬體接線

**I.** 介面位元於主機下方。以**DVP-14SS2** 為範例 採用**Port2(RS485**接腳**)**,將 **Port2(RS485 A/B)**與轉接模組**(1/2)**對接,轉換成**RJ45**後與主控制器對接

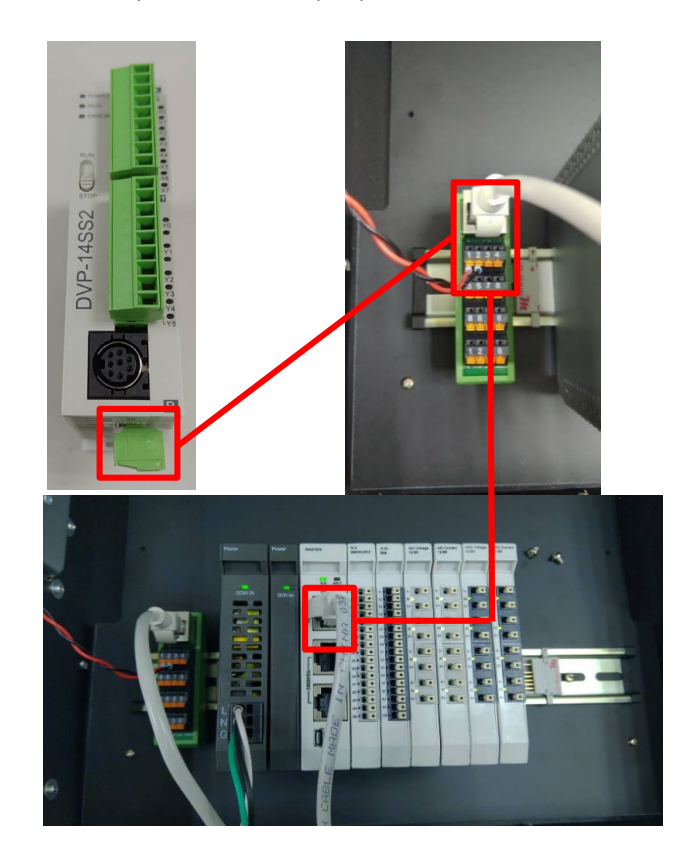

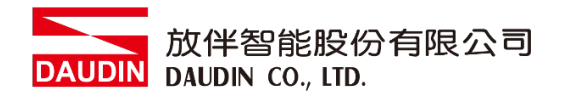

## <span id="page-4-0"></span>**2.2 Delta PLC**連線設定

**I.** 開啟 **ISPSoft**,設定 **COM2** 的通訊格式為 **RTU mode, 115200bps, 8 data bits, None parity, 1 stop bits**(**115200, 8,N, 1**)。程式範例如下:

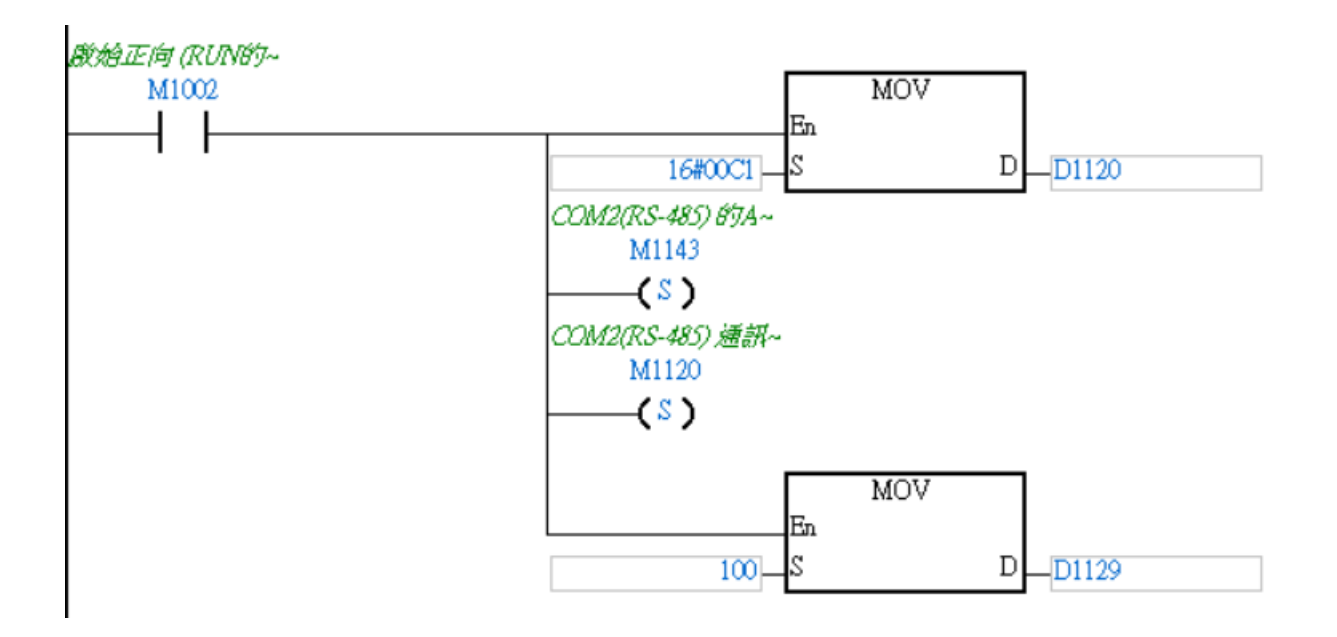

※通訊參數設定必須與 iD·GRID $\mathcal{M}$ 一樣才能通訊

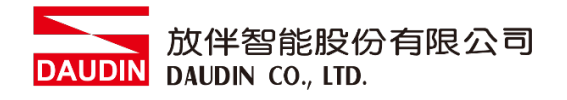

#### II. 使用 MODRW 功能指令設定讀取或寫入ip-GRID 20 的 I/O 模組

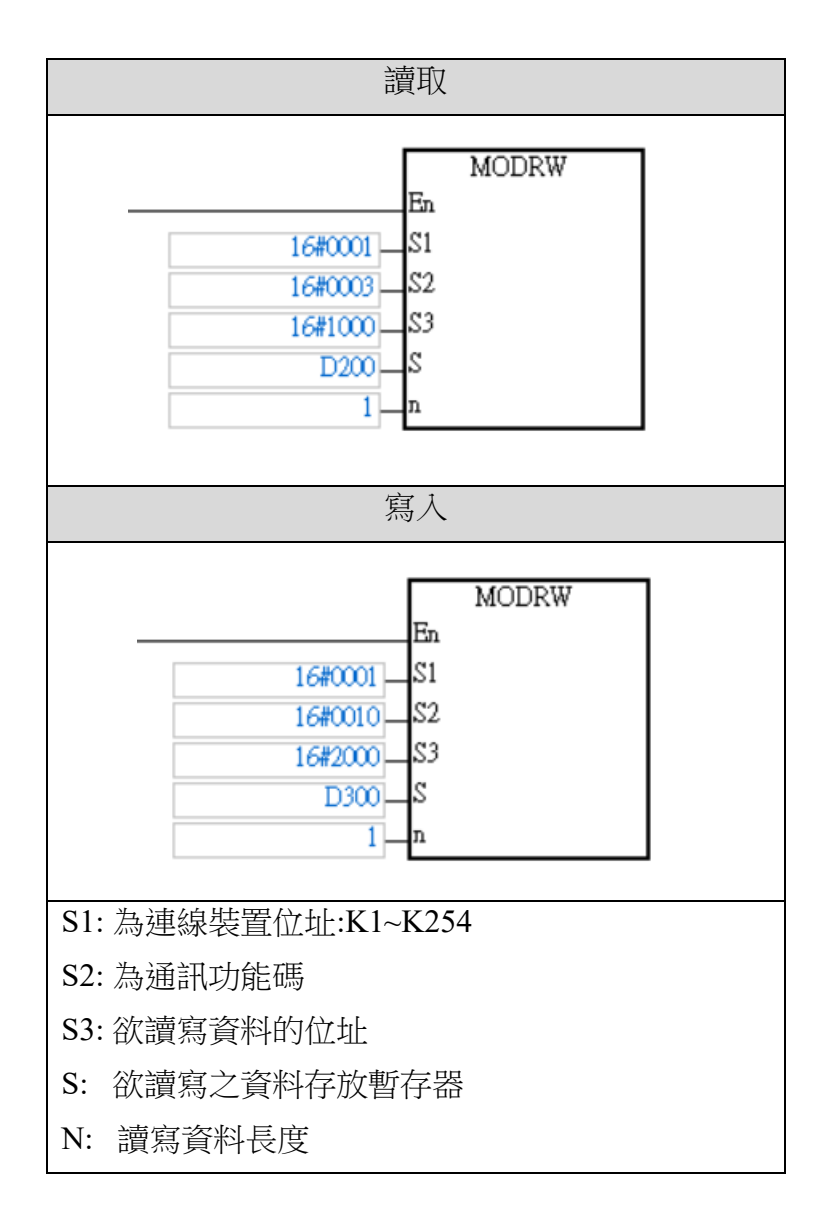

※ in B and 2 第一組 GFDI-RM01N, 暫存器位址 1000(HEX) ※ in-ERID 2000(HEX)

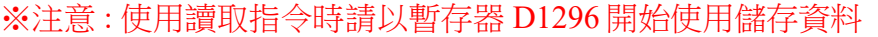

以上方讀取指令設定 D200,讀取數量 2,以輸入 DI 第一點為例

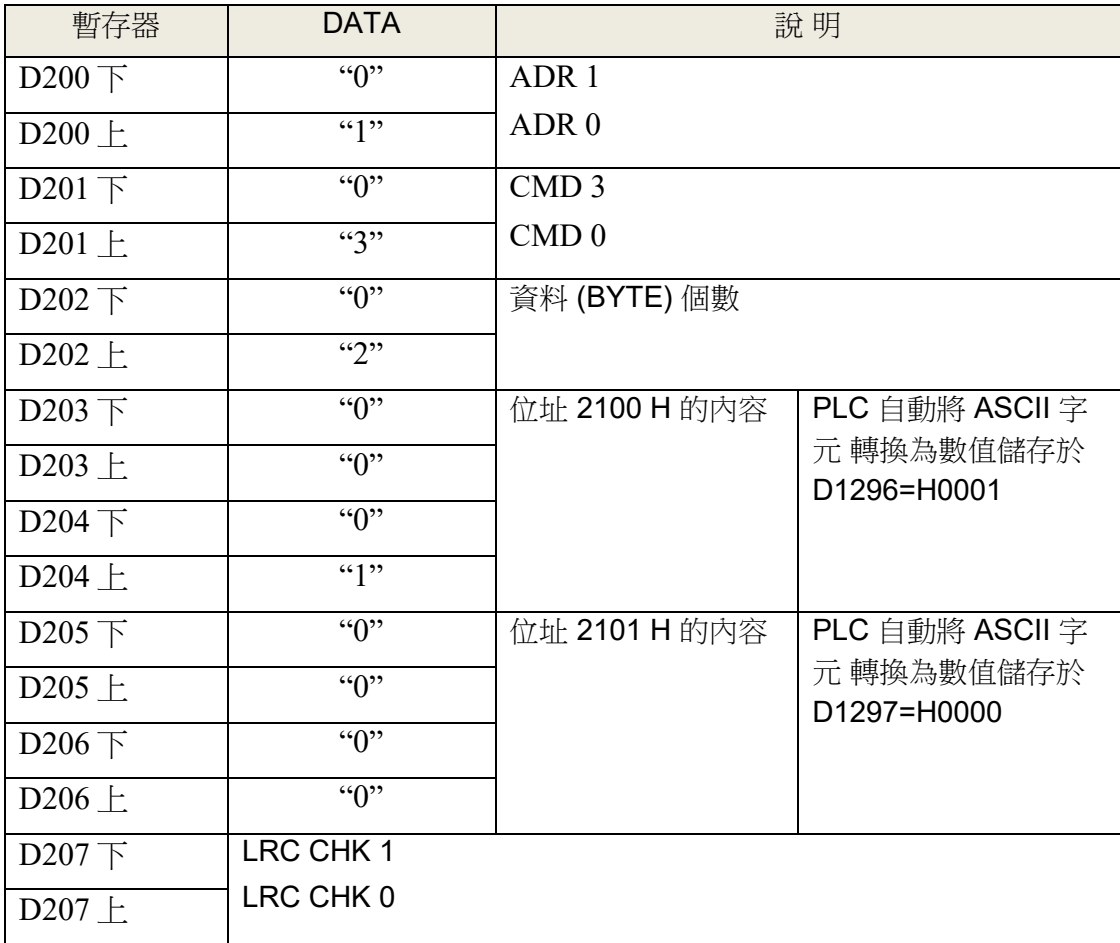

※依照此表格內容,使用者可以直接以 D1296 暫存器開始作為整筆資料(Word)的讀取暫存器。

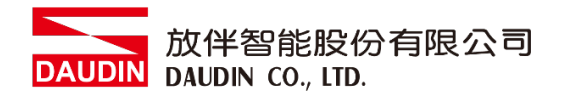

#### **III.**程式範例

比範例為通訊範例以及透過 RS485 通訊讀取/寫入 : о- с RID И 摸組

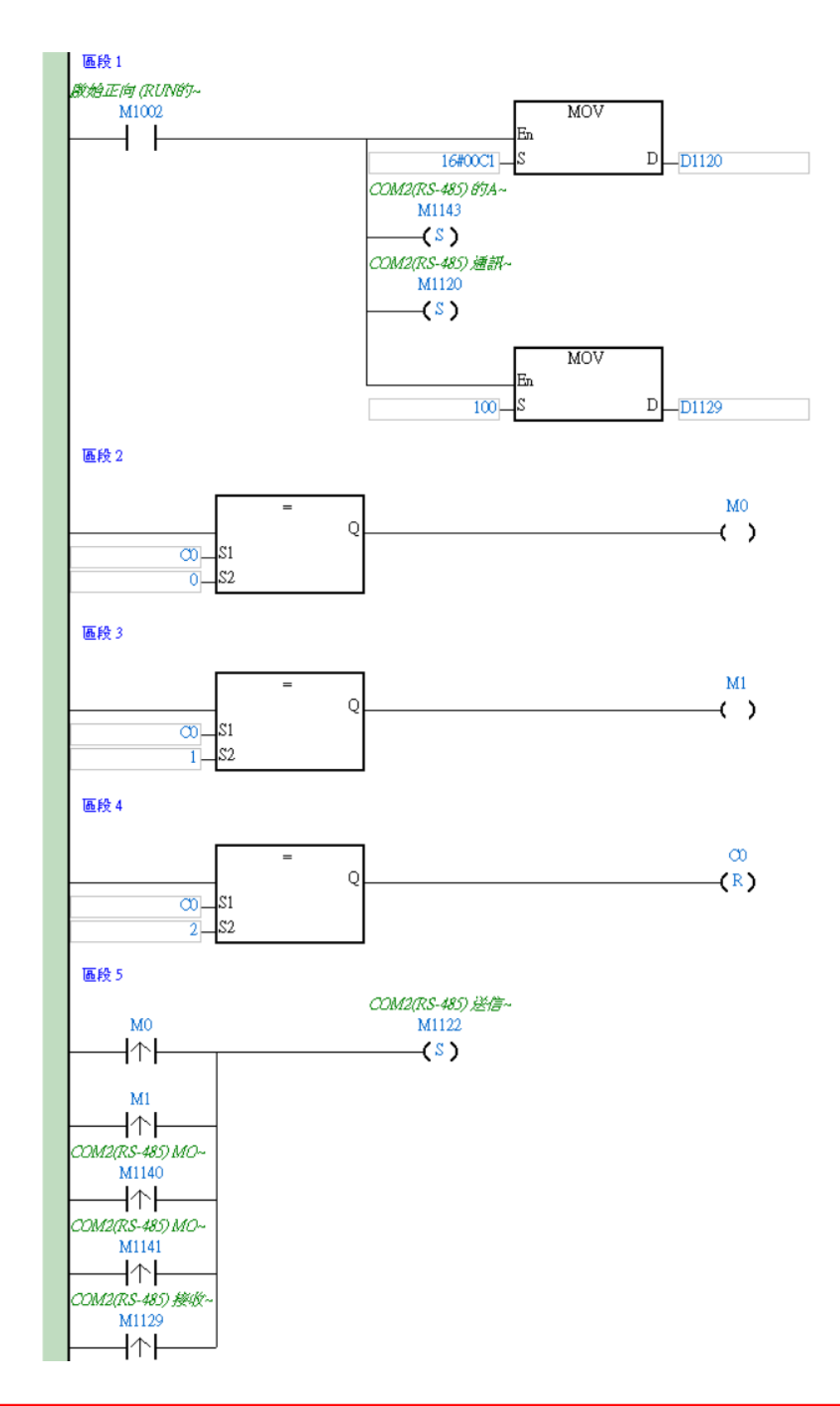

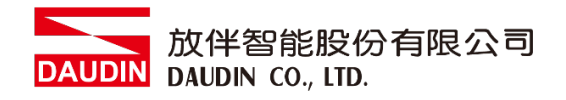

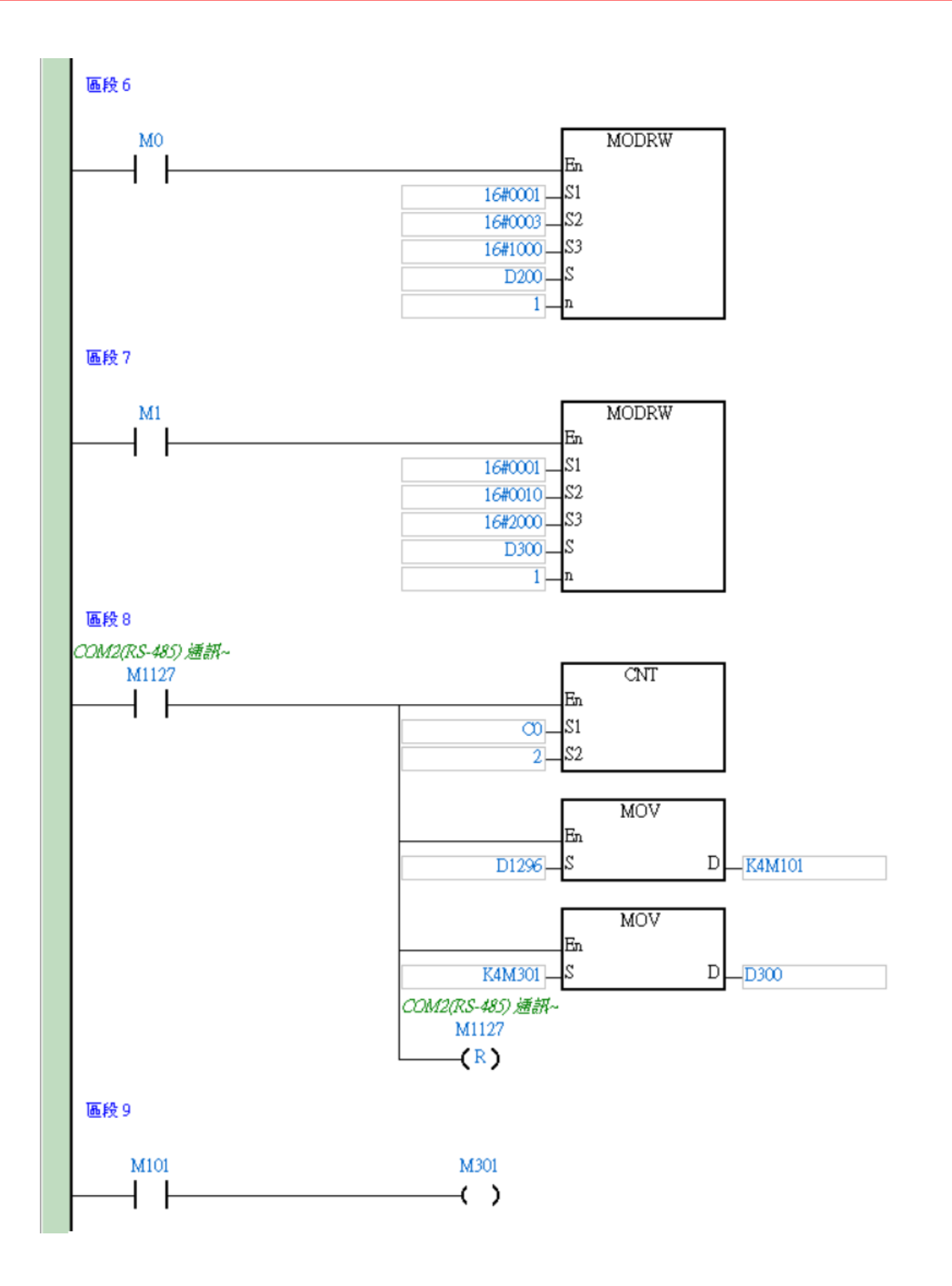